# NexLabs **SMART**Dialler

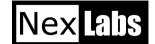

# Dial from Any Application

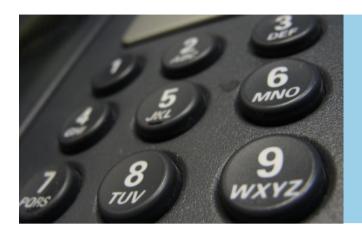

SMARTDialler is a productivity application that allows users to highlight a telephone number from any Windows application, activate a hot key (Eg, CTRL-T) and the user's IP Phone will automatically dial the number highlighted. Without SMARTDialler, users will have to manually key in the number they see on the PC which is both tedious and error prone. User can also trigger the dialing by clicking on the SMARTDialler icon at the system tray located on the bottom right corner of the screen.

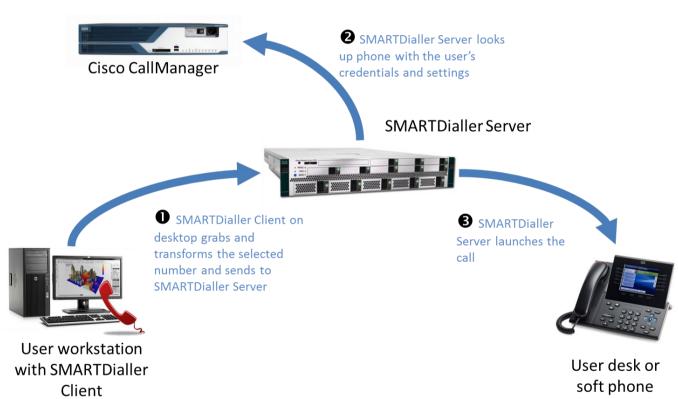

### Everything with just your Left Mouse Button

Performing a dial is requires nothing more than your mouse:

- 1. Select the number to dial
- 2. Move the mouse to the SMARTDialler icon on the system tray.
- 3. Left-click the icon to initiate the dial.

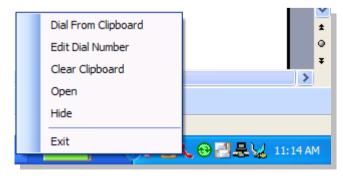

# SMARTDialler Web Plugin

Dialling a number from the web browser cannot be easier. Simply select the number on the page. A popup will list the possible dial permutations eg. Internal, PSTN, or IDD call.

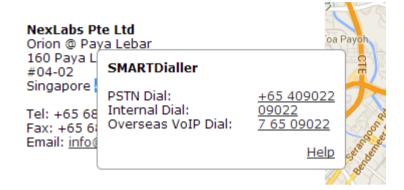

The Plugin knows when to popup for the right selection, giving users a non-intrusive experience. It also retains the original rendering of the page by not marking up the content.

# **Supported Environments**

- Cisco Unified
  CallManager 7 and
  above
- Microsoft Windows XP and above
- .NET 2 Framework
- Cisco IP Phone Models 6900, 7900, 8900, and 9900 series. Excludes phones without XML support eg. 6901.
- (Web Plugin) Internet
  Explorer 9 and above,
  Chrome

#### Mininium Server

#### Requirements \*

- Microsoft Windows Server2003 Standard Edition SP3
- Microsoft SQL Server 2005Standard Edition
- Intel® Xeon® 3GHz
- 2GB RAM
- 40GB Hard Disk

<sup>\*</sup> The above specifications are calculated for a dedicated server running this application. Kindly consult with your NexLabs Representative for the right configuration for a bundled NexLabs product suite.